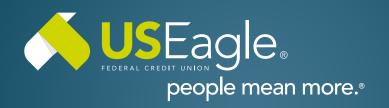

# Enhanced Digital Banking **How-To Guides**

## **Savings Tools - Spend Forecast: Use**

#### Step 1

Login to online banking.

Locate the "Spend Forecast" tile in account dashboard.

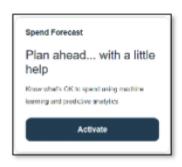

#### Step 2

Forecast Tab Visual account projection tool shows upward or downward trajectory over time.

Note: not a guarantee from US Eagle that money will be exactly as shown in projection tool.

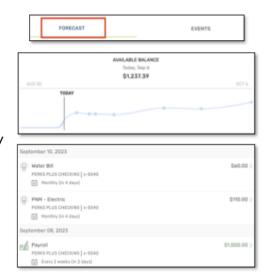

### Step 3

**Events Tab** 

Shows projection of all upcoming transactions.

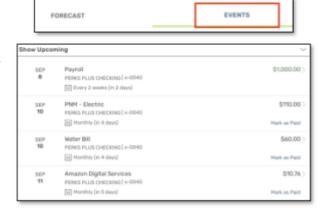

If you have any questions, please feel free to call us at 505-342-8888 or 888-342-8766, or schedule an appointment with us by visiting <u>useagle.org/appointments</u>.

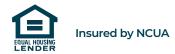